## Kako izbrisati osnovno sredstvo koje je slučajno uneseno s ulaznim računom

Zadnje ažurirano27/12/2022 11:55 am CET

Osnovno sredstvo izbrišemo na sljedeći način:

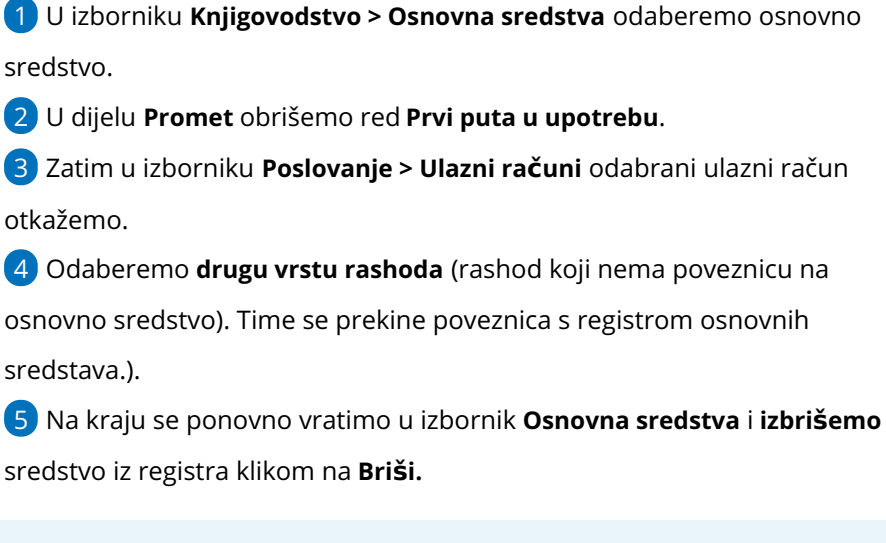

Ako je razdoblje za PDV u koje spada ulazni račun već zaključeno, prvo moramo otkazati obračun PDV-a, a zatim će program omogućiti otkazivanje i uređivanje ulaznog računa. Na kraju obračun PDV-a ponovno potvrdimo.